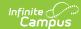

## **Combined Incident Reporting**

Last Modified on 11/15/2022 1:15 pm CST

Extracts | Generating a Combined Incident Reporting Extract

This information is specific to Vermont districts.

Classic View: VT State Reporting > Combined Incident Reporting

Search Term: Combined Incident Reporting

Combined Incident Reporting gathers information related to violations of school policies, state or federal statutes or regulations. Four behavior reports collect information about behavior incidents, offenders, actions and victims.

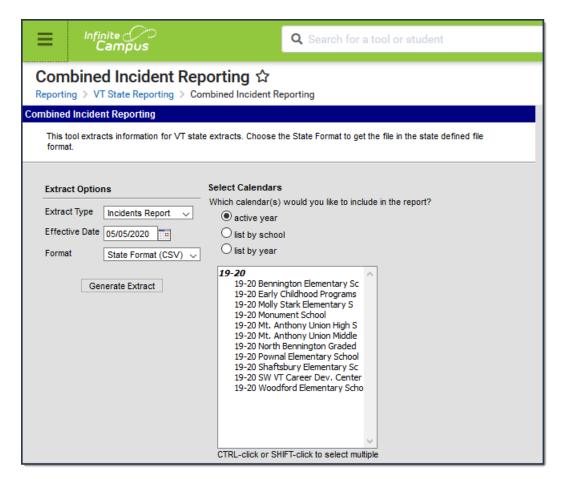

Combined Incident Reporting Editor

## **Extracts**

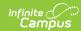

| Report              | Description                                                                                                    |
|---------------------|----------------------------------------------------------------------------------------------------|
| Incidents<br>Report | <ul> <li>Reports all Behavior Events where the following are true:</li> <li>The related incident date is on or after the first instructional day of the selected calendar.</li> <li>The related incident date is on or before the Effective Date (from the extract editor).</li> </ul>                                                        |
| Offenders<br>Report | <ul> <li>Reports all Person information where the following are true:</li> <li>The related incident date is on or after the first instructional day of the selected calendar.</li> <li>The related incident date is on or before the Effective Date (from the extract editor).</li> </ul>                                                     |
| Actions<br>Report   | Reports all Behavior Resolutions where the following are true:* The related incident date is on or after the first instructional day of the selected calendar.  • The related incident date is on or before the Effective Date (from the extract editor).                                                                                     |
| Victims<br>Report   | <ul> <li>Reports all Victim information where the following are true:</li> <li>The related incident date is on or after the first instructional day of the selected calendar.</li> <li>The related incident date is on or before the Effective Date (from the extract editor).</li> <li>The Victim's Role is V1, V2, V3, V4 or V5.</li> </ul> |

## **Generating a Combined Incident Reporting Extract**

- 1. Select one of the following **Extract Types**:
  - Incidents Report
  - Offenders Report
  - Actions Report
  - Victims Report
- 2. Enter an Effective Date in mmddyyyy format or by clicking the calendar icon and selecting a date.
- 3. Indicate the Format in which the report should generate. Options are CSV and HTML.
- 4. Select which Calendars should appear in the report.
- 5. Click the **Generate Extract** button to generate the report.